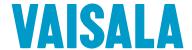

## **CL-VIEW Graphical User Interface**

for Ceilometers

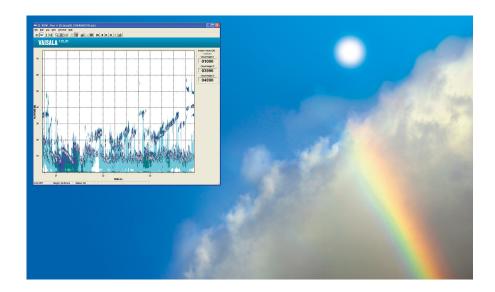

## **Features**

- Displays and logs data from one or more ceilometers while running other Windows applications
- Viewing of previously logged data is possible while logging and displaying real-time data
- Cloud base data and backscatter profiles in clear graphical form
- A large variety of user selections
- Maintenance access through internal terminal program
- · Sky condition window

Vaisala CL-VIEW offers an improved graphical interface for ceilometer users.

Vaisala Graphical User Interface for Ceilometers CL-VIEW is an independent data collection, storage, and presentation software designed for Vaisala CL51, CL31, CT25K, and CT75K Laser Ceilometers. Ceilometer models CT12K and LD40 are also partially supported.

CL-VIEW runs on a computer with Microsoft® Windows® 10, providing all conveniences of a graphical user interface. Menus, option screens, icons, and help texts make the program easy and fast to use. Communication between

the ceilometer and the computer is arranged through a direct RS-232 serial line or through a modem in longer distances.

CL-VIEW is designed to be optimal for receiving, storing, visualizing, and analyzing data. The software is very flexible, and it can be tailored to suit operators' needs.

The graphical presentations include cloud detection, cloud intensity, and backscatter profile graphs. Numerical cloud height information, ceilometer status, and log status along with time and date are also displayed in all three graphs.

If the ceilometer is equipped with the sky condition option, this message content can be viewed in the main window or a separate window. It provides cloud layer height and information in textual or symbolic format.

CL-VIEW has an internal terminal program that can be used to check the ceilometer status and change the internal parameters of the ceilometer.

## Technical data

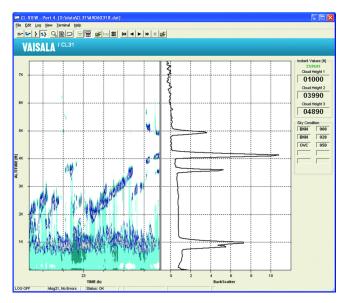

The cloud intensity is shown as a point graph where the color is proportional to the strength of the return signal from the altitude in question. The backscatter profile is presented as a line graph in instant and average modes. Both modes can be displayed simultaneously.

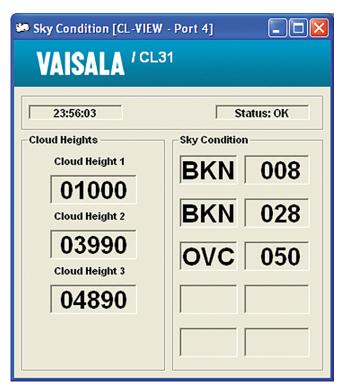

The sky condition window presents cloud layer height information and the corresponding sky condition in textual, numerical, or graphics format.

## **Minimum system requirements**

| Operating system | Microsoft® Windows® 10 |
|------------------|------------------------|
| Memory           | 32 MB RAM              |
| Hard disk space  | 50 MB                  |

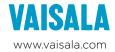